# Interface

**Lorain County Computer Users Group** www.LCCUG.com info@LCCUG.com

Volume 31 Number 1 January 2019

Tuesday January 8, 2019

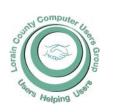

2019

Inside This Issue

President's Letter

LCCUG Officers Pg.2

Minutes Pg.4

NEOPC Pg.4

Block Calls on Your

Phone

Classes & Workshop

Pg.6

Imposter Fraud...

Interesting Internet Finds

LCCUG Next Meetings

Pg10

Pg.9

LCC-OGS Pg.9

Calendar Of Events Pg.9

Ask Leo

Genealogy Pg11

Elections of 2019 Pg.11

Officers

Care & Feeding of Digi-

tal Library

Online Music

Pg13

Holiday Photo's Pg14

Our New Location Map Pg.16

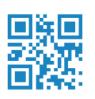

## Useful Websites and Utilities

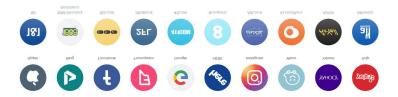

Presented LCCUG Board Members

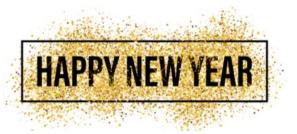

## Come learn with us!

The Lorain County Computer Users Group P.O. Box 792 Amherst, Ohio 44001 Phone: 440-363-1232

© Lorain County Computer Users Group © 2017

## **New Meetings Now Held at LCCC**

**LCCC Community Learning Center** at Lorain High School 2600 Ashland Ave. Lorain, Ohio

Doors will open at 6:00 PM, program starts at 6:30 PM

# A Word From Our President

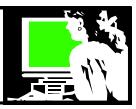

2019!!! Wow! Here we are in a new year! What would you like to see at LCCUG this year?

We had a large variety of speakers and topics last year. What was your favorite? Robotics or discovering how LCCC's Science, Technology & Engineering program combines with art and uses their Fab Lab with 3D printing? Or learning about energy saving tips and the history of technology at Disney with its ties to Lorain? There was the program on the many free digital resources at the Public Libraries, or discovering genealogy resources on the web. Many really liked the program on interesting websites and windows skills, and Windows 10 tips and tricks. Chromebooks and what's next in computers was another favorite.

We've been asked for more about computer skills that our members can return home and put to use. Please let us know what your favorite program was and what you would like to discover.

We are exploring ways to record our meetings for later viewing. A number of members who can't get out, live out of the area or who don't drive at night have said they would appreciate this. Would you take the time to watch these meetings? If this works out we would make these recordings available on YouTube for members. In the meantime remember that YouTube is a fantastic source of how-to videos on everything. Not only entertainment but humor and videos on how to do just about everything and anything.

Our December meeting was held again at Sugarcreek Restaurant in Sheffield. We had over 20 members and guests attend and everyone really enjoyed themselves!! We had good food and conversation, a 50-50 raffle was held. A \$87 prize was won as well as a tablet, 128 GB USB drive and a wireless keyboard and mouse. "We sent \$175 to the Salvation Army this year! I hope even more members can join us next year.

We're looking forward to our January meeting about favorite websites and useful tips and tricks. Then in February we will present Cutting the Cord – options for TV viewing without cable or satellite TV. That will be fun and informational.

2019 – and so it begins! See you on the  $2^{\text{nd}}$  and  $3^{\text{rd}}$  Tuesdays!

Sandra Ruth LCCUG President

### LCCUG Officers For 2018

| President                  | Sandee Ruth president@lccug.com          |
|----------------------------|------------------------------------------|
| Vice President             | Carole Doerr<br>vp-programs@lccug.com    |
| Secretary                  | Don Hall<br>secretary@lccug.com          |
| Treasurer                  | Micky Knickman<br>treasurer@lccug.com    |
| Newsletter<br>Editor       | Pam Rihel<br>newsletter@lccug.com        |
| Web Page Editor            | Richard Barnett<br>webpage@lccug.com     |
| Statutory Agent            | Sandra Ruth<br>statutory_agent@lccug.com |
| Director of<br>Membership  | Dennis Smith<br>membership@lccug.com     |
| Director of<br>Advertising | Richard Barnett<br>advertising@lccug.com |
| Director of<br>Education   | Neil Higgins<br>education@lccug.com      |

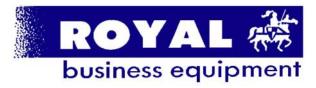

365-2288 - Elyria

1-800-238-8973 - USA

591 Cleveland Street Elyria, Ohio 44035

- \* COMPUTER REPAIR
- \* PRINTERS & SUPPLIES
- \* Upgrades
- \* CUSTOM PC'S & LAPTOPS
- \* CALL FOR BEST PRICES
- \* EDUCATION DISCOUNTS \* LCD MONITORS & TVs

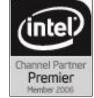

Shop at www.ROYALBUSINESS.com and save \$\$\$

Financing Available - 90 days same as cash

## Tuesday January 8, 2018

## Useful Websites and Utilities

Presented By

## LCCUG Board Members

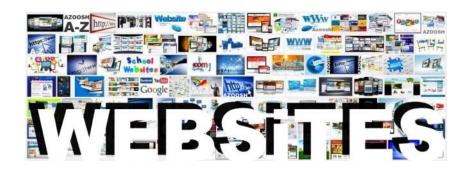

The board members will show you some new and interesting websites and demonstrate some of them.

If you have a favorite site you would like to share, bring it with you.

## MEETING CANCELLATION NOTICE

When a meeting is cancelled, the notification will be on our Websites and emails will be sent out to our members.

Our Website is: www.lccug.com

If you think the weather is too bad to drive in then don't try to come to a meeting that may already be cancelled. Please check your email boxes and our websites.

**Thank You** 

## Attention! Attention!

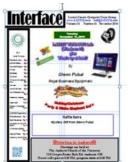

Now you can get a 5 year membership subscription to LCCUG for only \$75.00.

This is a savings of \$50.00. Can't beat this price.

So talk to Micky Knickman our Treasurer and get started on your 5 year membership today.

Don't wait until this great offer disappears.

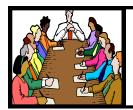

## Executive Board Meeting Minutes

#### **DECEMBER 4, 2018**

The board Google Hangout video meeting was attended by Sandee Ruth, Carole Doerr, Don Hall, Micky Knickman, Pam Rihel, Dennis Smith and Neil Higgins.

The board approved providing one free ticket to each member account attending the Christmas dinner 50/50 raffle. They also approved the club matching the amount to the Salvation Army.

A Google Home Mini and an Amazon Firestick were purchased for the raffle using Staples coupons.

Sandee, Micky and Neil will host next month's program on favorite websites, tips and tricks.

The board approved a \$50 gift to the Brookside S.M.A.R.T. Robotics Club for their presentation last month.

The board discussed ways to expedite the proof reading and publication of the *INTERFACE* prior to the end of the month. Responsibilities and timetables were set up.

Carole moved, Neil seconded meeting be adjourned.

#### **MEMBERSHIP WITH LCCUG:**

Yearly dues are \$25.00. For more information contact:

Dennis Smith

Director of Membership,

membership@lccug.com.

#### **Meeting Location:**

LCCC Community Center at Lorain High School 2600 Ashland Ave, Lorain Ohio 6:00 - 8:00 PM

Meeting room is on the second floor. Elevator access is available for those in need.

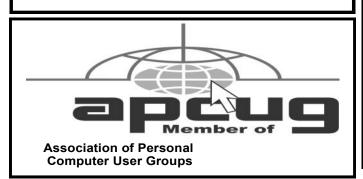

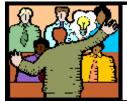

## General Meeting Minutes

#### **DECEMBER 11, 2018**

President Sandee Ruth called a short meeting in order to take care of official business. Sandee proceeded to read the proposed slate of officers for the coming year and asked if there were any nominations from the floor. There were no nominations so Sandee moved the existing slate be approved by unanimous ballot, motion approved by voice vote.

The 22 members and guests attending the Annual Christmas Dinner at the Sugar Creek Restaurant were very supportive in buying tickets for the 50/50 raffle with proceeds going to the Salvation Army. Jean Copeland won \$87 from the raffle and \$88 went to the Salvation Army. The computer club donated an additional \$87 to the charity for a total of \$175 donated.

## **NEOPC Meetings**

1/08 The NEOPC luncheon will be held at the German-American Club Lenau Park, 7370 Columbia Rd.

Olmsted Falls on Tuesday, January 8th at 11:45am. All club members and guests are welcome to attend. RSVP to lenorebman@gmail.com by January 4th if you plan to attend.

Check out their website at: http://neopc.org/

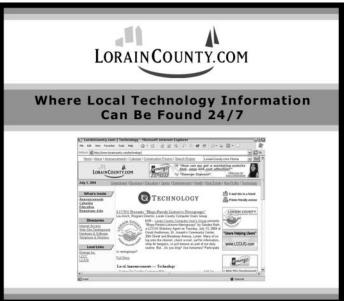

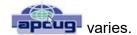

## Block calls on your phones and other options

By Bart Koslow, Review Editor, Channel Islands PCUG, CA April 2018 issue, The Outer Edge www.cipcug.org mailto:bart@koslow.net

Whether cell phone or landline phone, we all receive many nuisance calls daily. It is a simple matter to block unwanted calls on most phones once you know how.

Let's begin with your home landline phone. I receive numerous junk calls every day. I use a Panasonic smart home phone system. Like most smart home phones, it permits you to enter your phonebook. You can also set the number of rings before the answering machine kicks in. The LCD on my phone will show me the name of anyone calling who is in my phonebook. Conversely, any name not in my phonebook will also show. The first time I receive a nuisance call I ignore it. My phone will record the name and number of all calls made and keep this information until I erase it. How do I block an unwanted number? I have choices.

My Panasonic will block up to 250 phone numbers. In my case, I use Spectrum (Time Warner) for my landline. You may go to the Spectrum website and block selected calls. You may also check the box that tells Spectrum to use Nomorobo.com. Nomorobo is a large database of nuisance calls. You will hear one ring, and the call will be blocked. For those of you who use other phone providers, you still may use Nomorobo provided the provider has a Simultaneous Ring feature that will ring your phone and Nomorobo at the same time. Furthermore, you may request Nomorobo to add phone numbers to its database by going to its website. Your provider, like mine, may also have a way to block calls on its website.

What about my cell phone? It is even easier to block unwanted calls. If you have an Android phone, just go to Recent Calls, select the phone number and then Details. Under Details you will see a choice to block the call. Depending on the Android version finding the Recent Calls Details

What about your iPhone? Basically, it works the same way if you have IOS 7 or later. Open the phone app. Select the Recents tab at the bottom. Click the 'I' symbol next to the unwanted number, scroll down and tap Block this Caller. Confirm your decision. Microsoft cell phones work in a similar manner. Tap the phone app on the start screen, swipe to history, tap and hold the caller you want to block, and tap block number.

I also have one other option using my Panasonic phone system. You may link two cell phones to the Panasonic phone system. When linked via Bluetooth, the main Panasonic phone unit will show a lighted LED, one for each linked cell phone. When a cell phone call comes in, it will ring on your Panasonic landline system as well as your cell phone. Likewise, you may use the Panasonic system to call out on either of your cell phones. When you finally drop your landline system, the Panasonic Phone system, in my case with five phones around the house, will be a godsend. With unlimited cell phone service becoming extremely cheap, this is an option. Now you can answer or call over your cell phone network from any phone in the house. Even more, the Panasonic system has much better sound.

Hopefully, when you have activated some of the above features, you will have some peace and quiet.

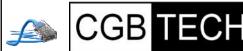

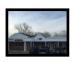

CGB Tech Solutions Inc is a full service computer sales and service company. We help commercial, residential and non-profit clients throughout Northeast Ohio by providing professional on-site service, sales and repairs. We are industry certified in the repair and design of computer systems and networks. CGB Tech offers sales and support for a wide range of hardware.

Specialize in providing services to non-profit clients throughout Northeast Ohio. Take pride in our fair pricing, quality service, prompt response and accessible staff.

Come on in! We mainly focus on you the customer directly in computer repair at this location. Just stop by and drop off your computer, no appointment is necessary. Most repairs are completed within 48 Hours. if it takes, longer you will be notified. We also have computers and computer accessories available!

Members receive a 10% discount

#### To Learn More Contact Us

Avon 36964 Detroit Rd Avon, Ohio 44011 (216) 373-9449

Support@CGBTech.com or Web site: CGBtech.com

## NEED HELP? CALL FOR HELP! Computer Services

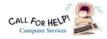

## Here's Who to Contact:

#### **Neil Higgins**

440-967-9061 - higgins.neil@gmail.com

Evenings 6 p.m. -10 p.m. + Weekends Hardware, Linux & Windows Operating Systems, Chromebooks, Tweaking your system

#### Micky Knickman

440-967-3118 - micky@knickman.com

Daily 6:00 am to 4:00 pm. Leave message if no answer. General Software Configuration, Hardware Installation, Basic to Advanced Windows

#### Richard Barnett

440-365-9442 - Richard216@aol.com

Evenings & Weekends

General Software Configuration, Hardware Installation, Basic to Advanced Windows & Web Page Design

#### Sandee Ruth

440-984-2692 - sandee29@gmail.com

Basic Word Processing, Windows, & Web Design Advanced Internet

#### Pam Casper Rihel

440-277-6076 6:00 p.m. to 10:00 pm Monday thru Thursday Genealogy help prihel1947@gmail.com

#### **Denny Smith**

440-355-6218 - dennis.smith@windstream.net Microsoft EXCEL

Leave message on machine.

If any of our members are interested in helping other users with what programs you are adept at, please contact any of our officers with you name, what program or programs you would be willing to give help with, you email address and or phone number and when you would like to have them call

you. Thanks

Newsletter Editor: Pam Rihel using Microsoft Publisher, 2013

This Month's contributors: Micky Knickman, Sandra Ruth, Pam Rihel, Don Hall, Dennis Smith, Neil Higgins, Carole Doerr, Dan Douglas, Keith, Michael John Neill, Steve Costella, Les Nasman, Andy Toth, Bart Koslow, Scambusters, APCUG, Leo Notebaum, NEOPC, Microsoft Office art online, Newsletter is now

Online at:

lccug.com/newsletters or lccug.com

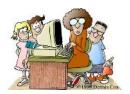

## LCCUG ONGOING WORKSHOP

ALL ARE FREE AND OPEN TO THE PUBLIC

## Problem Solving Workshop

Date: Tuesday - January 15, 2019

Time: 5:30 - 8 pm Instructor: Micky Knickman, Neil

Higgins, Richard Barnett

Place: Learn how to repair or update your computer by changing hard drives, memory, CD ROMs, etc.

Members are encouraged to bring their computers anytime before 7:30 pm for assistance from Micky, Neil & others.

### **Learning About Electronics**

Date: Tuesday - January 15, 2019

Time: 5:30 - 8 pm Instructor: Sandee Ruth Place: Learn how use you electronic devices.

Members are encouraged to bring their tablets, iPod, kindles, etc. at 5:30 pm for assistance from Sandee and any other knowledgeable members. The public is welcome to sit in on these classes.

## Learn About- Hands on Demonstration

Date: Tuesday-January 15, 2019

Time: 5:30-8 pm Instructor: Neil Higgins

Place: Lorain County Community College 2600 Ashland

Avenue, Lorain

Instructor: Neil Higgins

Would you like to use Android Apps on your Windows device? NoxPlayer is an Android emulator for your PC with convenient Google Play access.

Google Play access is a huge thing that many other emulators lack. Often you need to find APK's (Android Installer files) to download and that defeats the entire purpose of an emulator. Many people have downloaded and installed an emulator just to look at and wonder why Google Play access isn't right there. NoxPlayer takes care of this annoyance by making Google Play the core of its functionality. It works perfectly. So, if you are looking to install something and run apps from Google, just like your phone, then this is most likely the one you want. It does work excellently.

You can flip NoxPlayer, just like your phone or tablet as well and run multiple instances as well as game controllers. This application can be downloaded from https://en.bignox.com/

Please bring a flash drive to obtain software and handouts. If you would like to participate and get copies of the material for this presentation, please let Neil know by sending an email to Education@lccug.com.

## ScamBusters.org

## Imposter Fraud Leads Top Scams Table

Did you get scammed in 2018? We certainly hope not; if you're a regular Scambusters reader we hopefully gave you enough warnings to sidestep the top scams of the year.

However, millions of Americans were not so fortunate.

The most common trick during the past year has been imposter scams — people claiming to be someone they're not.

This con trick comes in many different guises, but the aims are always the same: either to extract money or steal identity information from victims.

The past year has seen an increasing trend toward use of phones rather than emails to perpetrate imposter fraud, many of the calls spoofing local or official phone numbers to make them seem more realistic.

When you think of it, many scams actually involve people pretending to be someone they're not. But the 7 most frequent types of what we'll call straightforward imposter scams we've witnessed in the past year are:

1. Fake support technicians claiming you have a fault on your computer. Often, they say they're from Microsoft. The company gets more than 100,000 complaints a year about these tricksters, who either want payment to supposedly fix a non-existent problem on your PC or install malware including ransomware and botnet programs.

However, the crime now extends well beyond use of the Microsoft name to include other tech firms like Dell, and it also targets more than Windows-powered PCs. Apple and Android devices are also being targeted.

- 2. Law enforcement imposters usually claiming you failed to show up for jury duty, a particular rampant scam during the closing months of 2018.
- 3. Utility company fakers targeting both individuals and businesses, warning their power supply will be cut if they don't pay a supposedly past-due bill within the next 24 hours.
- 4. So-called grandparent scammers (though their targets are much wider than just older folk), claiming to be a distressed relative or friend (or police holding them) and in

amazonsmile You shop. Amazon gives.

Thinking of shopping with Amazon? Well you can now go to our lccug.com website and just click on the amazonsmile link and start shopping.

Our club gets rewarded for any items purchased from our website. So the more you buy the better it is for our club. SO START SHOP-PING

urgent need of money, which they want you to wire.

- 5. Bogus IRS officials chasing unpaid tax bills. We'll be taking a closer look at the latest tax scams in a future issue.
- 6. Bank and credit card company imposters. Pretending to be officials from the bank or card company, officials ask you to give them confidential account information, which they then use for identity theft.
- 7. Although the number of calls is relatively small, we've also seen growth in imposter scams where crooks claim to be kidnappers demanding a ransom, sometimes using horrifying torture sound tracks to make their calls seem more convincing.

Looking back across the year, other areas where we've seen a growing volume of con tricks include: fake debt collection agencies — sometimes using heavy-handed tactics to force people to pay; travel scams, notably crooks advertising properties they don't own or pretending to own Airbnb rentals; and romance scams, especially targeting members of the military and older female age groups.

#### Crypto Crime

One new type of scam that took off during 2018 is built around cryptocurrencies — virtual currencies following in the wake of the likes of Bitcoin and Ethereum (though the scams in the main did not target these two).

We reported on crypto scams, especially crypto-jacking (using your computer to mine currencies) and fake new-currency launches, in a previous issue and it's likely we'll see big growth in this type of fraud during the coming year.

It's worth stressing that if you're thinking of investing in cryptocurrencies, you should definitely speak to a reputable financial advisor who knows and understands these markets.

With all the natural disasters we witnessed in 2018 and with dire warnings about further hurricanes and forest fires in the coming year, allegedly because of climate change, it's likely that we'll see a surge in disaster scams during 2019.

These include contractor scams (fakers offering to do repairs), charities and other phony fund-raising tricks, and flood- or fire-damaged cars. Watch out for these tricksters, wherever you are.

The New Year will also see the final installment of the roll-out of new Medicare cards, which don't use Social Security numbers.

The program is due for completion by April and if 2018 was anything to go by, scammers will continue to try to exploit this change by phoning Medicare subscribers and claiming they have to pay a fee before the new card can be activated. Don't believe them.

One more warning: Expect to see a continuing torrent of reports about data breaches from companies and other organizations, big and small.

Monitor your bank and card accounts daily if you can, and make sure you know what to do if your details are stolen. See this guide from Experian, one of the main credit

(Continued on page 8)

## (Continued from page 7) Imposter Fraud Leads Top Scams Table

## agencies: Here's What You Should Do After a Data Breach. Simple Rules

Finally, as always, we advise readers to follow two simple rules to avoid falling victim of scam:

- 1. Never give or send money to someone you don't know and haven't authenticated, especially if they ask for payment using gift cards or money-wiring services. It's nearly always a scam.
- 2. Never give out confidential information such as bank account or card details, Medicare or Social Security numbers to anyone over the phone or in email, no matter who they claim to be.

Follow those two rules and your chances of falling victim to a top scam in 2019 will be extremely low.

#### Alert of the week

A new mystery shopper scam is making the rounds in the form of an email supposedly from major retailer Target.

It invites you to go buy an item from the retailer and then write a review in return for a \$400 gift card.

The email spoofs a genuine Target Internet address but the link for posting reviews actually takes recipients to a hijacked website where they're asked to provide personal details.

Don't even think of it. Why would Target give you \$400 for writing a review? One give-away that it's a scam: The email calls it a misspelt "mistery" shopping opportunity. More like a "misery" if you fall for it!

Copyright Audri and Jim Lanford. All rights reserved. Reprinted with permission. Subscribe free to Internet ScamBusters at http://www.scambusters.org

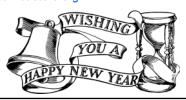

#### Computer Systems Unlimited, Inc.

We are a full service computer/peripheral sales and repair Company specializing in custom built Pc's, network design, software integration, and everything in-between. We are located in the small college town of Oberlin, Ohio, and for fourteen years have

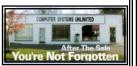

been providing unrivaled service to home users, small and large businesses all over Ohio as well as State and local government agencies. All of our systems and networks are tailored to meet the individual needs of our customers.

Onsite service and repair for all networks and systems, In house service and repair, Pick up and drop off, Printer repair and cleaning, Laptop repair, Software troubleshooting, Custom designed networks and pc's, MAC repair, Parts replacement & Expert advice and support and Data Recovery.

\* Computer Systems Unlimited is happy to offer a 5% discount on all computer systems ordered by LCCUG members.

\* Computer Systems Unlimited will also offer a free computer diagnostics check, (a \$25 value), for all LCCUG members.

Visit our web site at **www.csuoberlin.com** for more of what we can do. **Store Hour** Monday 9-5:30 - Thursday 9-5:30 - Friday 9-5 - Saturday 9-1

## Interesting Internet Finds - July

Steve Costello scostello@sefcug.com

## **Hoopla Helps You Enjoy the Library From the Comfort of Your Home**

https://lifehacker.com/hoopla-helps-you-enjoy-the-library-from-the-comfort-of-1826489986

If your library supports Hoopla, and most do, it is a must try. I am able to borrow movies, music, audiobooks, eBooks, comic and TV shows through my library with Hoopla. I have download movies to my tablet to watch in flight, and audiobooks to listen to on long trips.

#### Asked to Pay by Gift Card? Don't.

https://www.consumer.ftc.gov/blog/2018/05/asked-pay-gift-card-dont

If you are asked to by gift card, it is a scam. Check out this post to find out more.

Why You Should Clean Up Your Amazon Payment Info (And How to Do It)

https://www.makeuseof.com/tag/clean-amazon-payment-info/

If you have an Amazon account, you should read this post and clean up your payment info. After reading this post I cleaned my info, because I didn't realize how many addresses and payment options built up over time.

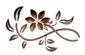

## **Genealogy Tip of the Day**

Michael John Neill

#### **Repeating Ancestors**

If your family lived in one small area for centuries, you may discover that you have "repeat" ancestors, people from whom you descend more than once. Of course for this to happen, cousins have to marry. But husband and wife couples who are related to each other may have had no idea of their relationship, particularly if it was distant. Charting out these relationships may be helpful to see the connection, but most genealogical software packages don't easily allow such relationships to be diagrammed easily—paper and pencil is my personal favorite for drafting these charts as can be seen in our longer blog post.

Michael John Neill Genealogy Tip of the Day Rootdig.com

## **Lorain County Computer Users Group**

2019 Calendar of Events

http://lccug.com email: info@lccug.com

#### LCCC Community Center at Lorain High School 2600 Ashland Ave, Lorain Ohio

Doors open 6pm – program starts at 6:30

2<sup>nd</sup> Tuesday of each month. Changes are announced on the webpage and the newsletter.

All meetings are open to the public

January 8, Favorite Websites and Tips and Tricks - Program given by the LCCUG Board

February 12, Cutting the Cord

March 12, Programming 101

April 9, Finance - By Dan Hornbeek

May 14, to be announced

June 11, Field Trip to LCCC Lab

July 9th, No Program

August 13, to be announced

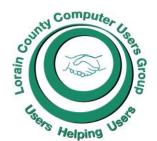

#### The Lorain County Chapter of OGS

is having it's next meetings on:

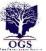

#### REGULAR MEETING LOCATION

<u>January 14</u> – "Antiques Roadshow" presented by Gregg Mazurek, author of the "What's in Your Attic?" column in the *Senior Years* monthly newspaper. He will discuss antiques and collectables. As time allows, Gregg will appraise a few members' items.

<u>February 11</u> – "Epitaphs and Icons: What You can Discover in the Graveyard" presented by Mary Milne Jamba. Cemetery records, carvings, and statues provide clues to aid your genealogical research. Learn how to interpret often overlooked messages on tombstones.

## Check our webpage for the next program. http://loraincoogs.org/events.html

North Ridgeville Library, 35700 Bainbridge Rd. North Ridgeville, Ohio. Meetings are free and open to the public. Social time is at 6:30 PM and the program begins at 7:00 PM.

Jean Copeland: jecopeland1975@gmail.com.

### Class Ideas?

Neil needs your input into what classes you would like him to present to our members.

Please tell Neil or one of the other officers what you would like to learn and we will be happy to hold classes on your subject./subjects.

## **Computer Club News**

Don't Forget to Bring in Your Used Ink Cartridges LCCUG is collecting empty ink cartridges

For every cartridge you will receive a ticket for our special drawing.

Recycle & Help Our Club Too!

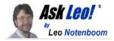

# Copying, moving, and licensing Windows 10 isn't nearly as simple as we might like.

Can I copy Windows 10 system files to another drive and boot from it, assuming all other computer components are original to the first drive? I want to keep my Windows 10 license.

Taking your question literally, the answer is no. You cannot simply copy Windows (or pretty much any installed operating system) from one drive to another, or one machine to another, and have it work. Windows is too complex.

However, if what you're really trying to do is, say, replace a hard disk, or move your Windows installation to a different machine, the answers get more complex — and in some cases, more promising.

Become a Patron of Ask Leo! and go ad-free! Summary:

- You can't simply copy Windows from one hard disk to another.
- You may be able to copy an image of the hard disk to another.
- A reinstallation of Windows is typically required for all other scenarios.

Whether your license will transfer depends on the differences in hardware.

#### Copying doesn't work

I'm assuming from your question that you literally want to copy the files you find on your hard disk to another hard disk. For example, you might click on the C:\ drive in Windows File Explorer, and then drag and drop that to another hard disk on the same machine.

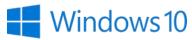

While that approach will copy a lot of files, it won't copy everything. It'll miss things like:

- The boot loader, required to load Windows at start time.
- Files the system is currently using.
- Files that have been intentionally hidden by the Windows installation.
- Probably more things I can't think of.

Even if it did copy everything, placing an operating system on a drive requires an installation or setup program. As we'll see below, that process doesn't copy an existing installation, but is designed to install and set up everything the operating system requires to run.

It's a lot more than just copying a few files.

#### Related

Conceptually, replacing a hard drive is pretty simple, but the devil is in those details. More here: How Do I Transfer My System to a Replacement Drive?

#### Imaging might work

There is one scenario where a form of copying will work. It's an important scenario for disaster recovery: hard disk replacement.

Rather than copying files from one hard disk to another, imaging (or cloning) a hard drive operates at a much lower level. It copies absolutely everything that's on a hard disk, making no changes as it does so. The net result is that you can indeed "copy" one hard disk to another and then have that replacement hard drive take the place of the original.

#### For example:

You create a nightly backup image of your hard drive.

- Your hard drive dies.
- You replace your hard drive.
- You restore the most recent backup image to the replacement hard drive.
- Life goes on.

The biggest caveat to this scenario is that the only thing that's changed is the hard drive, nothing else. We've not "moved" the operating system to another drive — say from C: to D: — we've simply replaced the hard drive that is C: and put the data back on it.

#### All else requires installation.

As I mentioned above, Windows is a very complex operating system, and installing it is an intricate process that involves more than just copying a few files.

Things like hardware selection, <u>registry</u> values, and configuration options are all determined and written during the installation based on the characteristics of the machine at that time.

Even if you were able to "move" the operating sys

(Continued on page 11)

#### (Continued from page 10) Ask Leo

tem to a different drive with a simple copy — say a second drive that you expected to dual-boot from — that move will invalidate many of the options that were originally determined at setup time. Sometimes Windows will recover some of the information as it notices something's changed, but often it will not.

The "right" solution to moving Windows from one drive to another, or from one machine to another, is to reinstall it from scratch. That's the safest approach with the most stable result.

#### Licensing complexities

Windows 10's licensing further complicates things. When Windows 10 is installed, it's issued a digital license for the machine on which it was installed. In theory, then, that copy of Windows cannot legally be moved to another machine. Chances are if you move a hard drive, copy an image, or even use some of the utilities that offer to move Windows from one machine to another, the result will be an unactivated Windows installation. You'll likely need to provide a new key to license that copy of Windows to the new machine.

Even on the same machine, things can get dicey. Hardware — like the hard drive — can be replaced or upgraded. But like the Ship of Theseus, how much hardware can you replace and still have Microsoft's licensing monitor consider it the same machine? Eventually something will fail the test, and Microsoft will consider the machine changed "enough" that Windows will consider the machine to need a new license.<sup>2</sup>

The interesting thing about the digital licensing model is that once you've installed Windows 10 onto a machine, you can then reinstall it on the same machine without needing to re-enter your key. The licensing monitor recognizes it's the same machine on which Windows 10 had previously been installed and activated.

To bring this all back to the original question, even if you were able to copy Windows 10 to a second drive in the same machine without replacing the original drive, and even if you were then able to boot from it, I expect Windows would consider it a different machine, and require a new license. Ultimately, you'd have two copies of Windows 10 on two different drives at the same time, which would imply a need for two licenses.

This work by Ask Leo! is licensed under a Creative Commons Attribution-NonCommercial-NoDerivatives 4.0 International License. Additional information is available at https://askleo.com/creative-commons-license/.

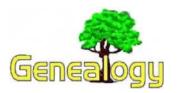

Pam Rihel prihel1947@gmail.com
Dick Eastman http://www.eogn.com.

## All Copyrighted Works First Published In the US In 1923 Will Enter Public Domain On January 1st

Most U.S. genealogists have been told that all books and other documents published **PRIOR** to 1923 are in the public domain. In other words, those books are not under copyright. However, that rule is changing. Starting on New Year's Day, published in 1923 are now in the public domain. The new rule will be: all books and other documents published **PRIOR** to 1924 are in the public domain.

That rule will add another year again every January 1<sup>st</sup> thereafter.

Details may be found in an article by Glenn Fleishman in the *Smithsonian Magazine* at: http://bit.ly/2rLF58a.

This article is from Eastman's Online Genealogy Newsletter and is copyright by Richard W. Eastman. It is re-published here with the permission of the author. Information about the newsletter is available at

http://www.eogn.com.

## **Elections of Officers**

The Newly elected officers for 2019 are as follows:

**President:** Sandra Ruth

Vice President: Carole Doerr

**Secretary:** Don Hall

**Treasurer:** Micky Knickman

Web Page Editor: Richard Barnett Newsletter Editor: Pamela Rihel

Director of Membership: Dennis Smith Director of Advertising: Richard Barnett Director of Education: Neil Higgins

Thank you, The LCCUG Board

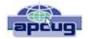

#### Care and feeding of a digital library How did this occur?

By Andy Toth, Treasurer, Channel Islands PCUG, CA April 2018 issue, The Outer Edge www.cipug.org Treasurer@cipug.org

The Phonautograph was the first recording device. "Invented by Frenchman Édouard-Léon Scott de Martinville, it was patented on March 25, 1857 .[1] It transcribed sound waves as undulations or other deviations in a line traced on smoke-blackened paper or glass. Intended solely as a laboratory instrument for the study of acoustics, it could be used to visually study and measure the amplitude envelopes and waveforms of speech and other sounds, or to determine the frequency of a given musical pitch by comparison with a simultaneously recfrequency." orded reference (Wikipedia, Phonautograph Article). Using a stylus, it recorded sound wave undulation on smoke covered paper or glass.

Twenty years later an idea for playback was presented by Charles Cros where the scribes were etched into a groove pattern and playback with a stylus reversing the original process. Thomas Edison patented the phonograph in 1877 before Cros's idea could be put into practice.

The era of analog sound begins. Music could be enjoyed without being at a live event. The complete history of analog sound is very fascinating. Inventions of similar design were taking place simultaneously around the world, often, within months or days of each other.

It advanced quickly, taking advantage of every technological development relative to sound recording and playback and the invention of the transistor. The groove and stylus approach improved and expanded. The Stereophonic vinyl record came in 1957 and a, short lived, Quadraphonic vinyl record in 1971. Vinyl records con-

tinue to survive today. Many artists are releasing an accompanying LP to their CD.

The first analog magnetization wire recording was done in 1898. This became the predecessor for tape recordings: Reel-to-reel, tape cartridges, cassette tapes, 4-track, and 8-track. Dolby Stereo became the choice for cinema surround sound in 1976. I took to tape readily. I was able to record my LPs and have a "music library" sans the weight. My truck still has a cassette player. Tape players remained popular until the mid '90s.

The digital era began in 1978 with the LaserDisc and Compact Disc (CD\_DA). There were digital audio tapes and digital cassettes available. Dolby Digital Theatre and Dolby Digital Audio were developed in 1997. These digital products have not changed that much to date. Digital audio was available for playback, but inexpensive recording and converting to digital files would have to wait until the home computer arrived.

What is the distinction between digital audio and analog audio? The answer is an A/D (analog to digital converter) and, of course, the data format. The electrical analog signal is converted to a 16-bit sample at 44.1 kbps. The analog electrical signal is digitized into 65,536 discrete voltage levels (bits) between the maximum and minimum input levels for the specific A/D. No more cutting and splicing of tapes. Signal processing can now be done with a computer.

There's one more piece of the puzzle to unify audio, in general. Without going into a treatise, a standard reference value for the analog electrical voltage level was needed. The Acoustical Society of America standardized the volume unit (VU) meter, a device displaying a representation of the signal level in audio equipment in 1942. The decibel (dB) is this reference value. It is a logarithmic value of the ratios of signal amplitudes. All I need to understand is that 0 dB is unity gain and -60 dB is a signal 1,000 times less amplitude, -20 dB is one tenth. This is one case where keeping it between the lines

(Continued on page 13)

(Continued from page 12) Care & Feeding...

is to my benefit. I do not want to confuse this standard reference with volume. These VU levels allow the movement for playback and recording between various electronic devices. Volume refers to the non-distorted amplification of these electronic signals. 60 dB would be 1,000 times the amplitude of the input signal. Probably best to keep it between -60 dB and 60 dB.

To clarify, "Care and Feeding of a Digital Music Library," will concentrate on A/D recording, digital music files for recording, digital signal processing, D/A conversion for playback. It will also include a discussion of library organization.

[1] "1860 'Phonautograph' Is Earliest Known Recording". NPR.org. Retrieved 2017-09-19.

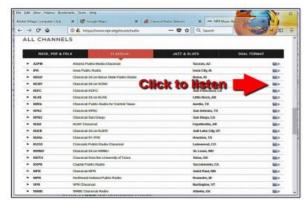

The scroll down list will change from time to time. Observe the Genres note for each listing. Just click on the play button to start the music. Once the music is playing, the play button becomes a pause button. You can keep the music playing while you open other program windows

National Public Radio – NPR https://www.npr.org/music/radio

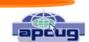

#### **Online Music Radio Stations**

By Len Nasman, Editor, Bristol Village Computer Club, OH April-May 2018 issue, BVCC Newsletter <a href="http://bvres.org/bvcchome.html">http://bvres.org/bvcchome.html</a> webmaster@bvres.org

If you have a computer connected to the Internet there are thousands of radio stations to choose from. Here are some examples.

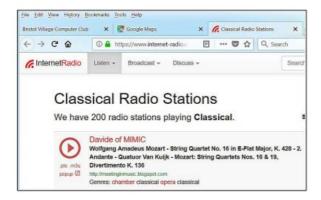

**Classical Music Stations** 

https://www.internet-radio.com/stations/classical/

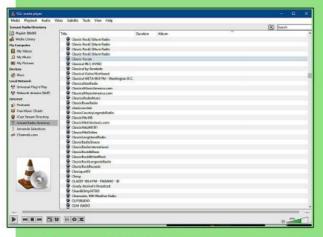

- When the VLC Medial Player is open, select View, Playlist from the menubar.
- In the Playlist, select Icecast Radio Directory.

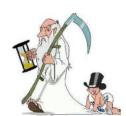

## 2018 Christmas/Holiday Photo's From our Annual Holiday Dinner Photo's by Don Hall

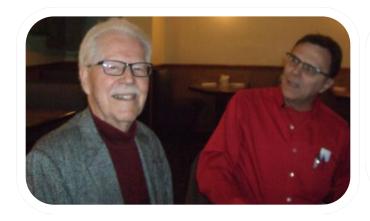

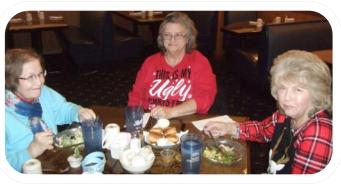

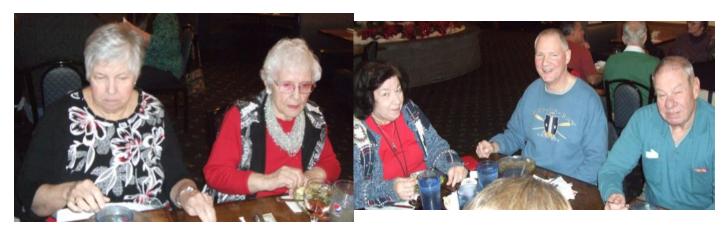

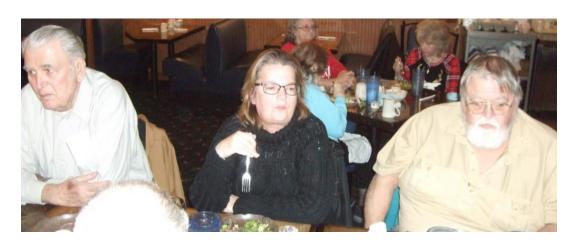

Volume 31 Issue 1| Page 14 January 2019 | Interface

## 2018 Christmas/Holiday Photo's From our Annual Holiday Dinner Photo's by Don Hall

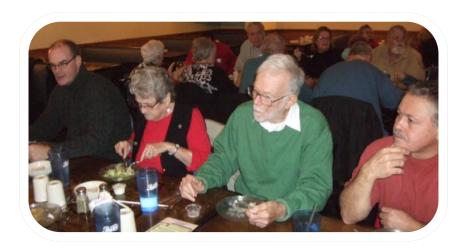

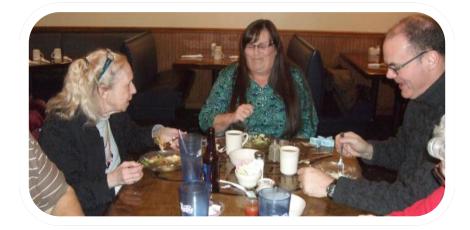

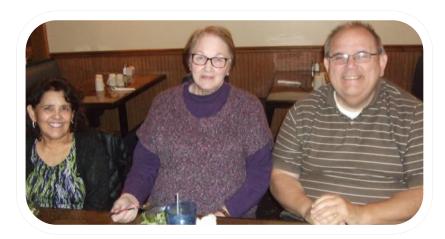

# Current location of LCCUG meetings

#### Directions:

from the Amherst Church of the Nazarene to Lorain High / LCCC:

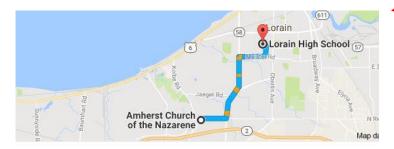

9 min (3.4 mi) via N Leavitt Rd

From the Church in Amherst travel north on Leavitt Rd (from Dunkin Donut) to Meister Rd, turn right (East) on Meister to Ashland, turn left and travel .5 mi to LCCC, our new location

Lorain High School / LCCC 2600 Ashland Ave.
Lorain 44052

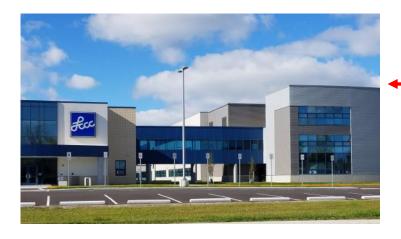

The East side of the new Lorain High School is the College annex as seen in the photo.

You see parking area in the front there, facing Ashland Avenue.

Note: This building is behind the Frank Jacinto Elementary School.

Note: 26th St runs from the LCCC Bldg on Ashland Avenue to the George Daniel Fields football stadium on Oberlin Avenue.

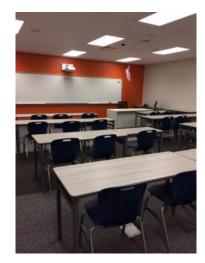

This is an example of the classroom in which we will be meeting. Inside the door to the building entrance is an elevator that takes us to the second floor where this room is located.

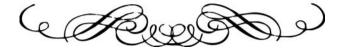